# 参加のご案内

第58回日本神経眼科学会総会は、完全Web開催とさせていただきます。事前にオンライ ンにより参加登録をいただいた⽅のみがライブ配信およびオンデマンド配信で視聴可能で す。なお、参加登録は10月19日(月)に終了しました。

参加登録をしていただいた方には、視聴用サイトに関するご案内をメールで11月2日(月) 頃にお送りいたします。

# **配信期間**

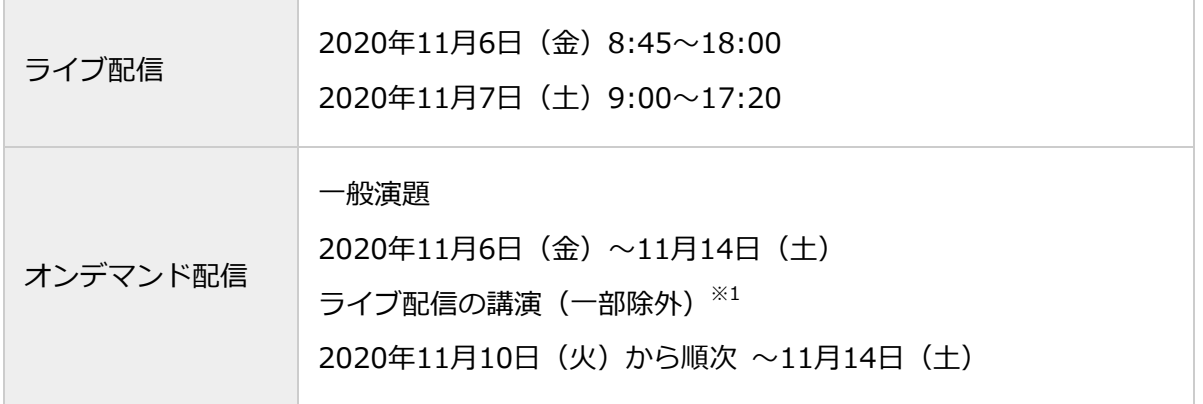

※1. 講演にはオンデマンド配信がないものがございます。第58回日本神経眼科学会総会ホーム ページのプログラムをご参照ください。

# ライブ配信視聴方法

- I. 事前準備
	- 1. 視聴環境
		- 1)端末の準備と設定
		- **質疑に参加される視聴者は、パソコンからの接続をお願いいたします。スマート フォンからの接続は絶対に避けてください。**回線が不安定になる、切断するなどの 恐れがあります。**(質疑に参加されない視聴者は、スマートフォンからも接続が可 能です)**
		- ZoomはWindows、Mac、Linux、Android(スマートフォン・タブレット等)、 iOS(iPad、iPhone 等)に対応しています。
		- · 利用端末のOSの種類、バージョン等がZoomの推奨環境を満たしていることをご 確認ください。
		- 2) ネットワークの準備と設定
		- 有線LAN接続の環境を推奨します。
- 高速Wi-Fiも利用可能ですが、時間帯、利用場所により通信が安定せず、発表時に 音声や画像が途切れるなど不具合が生じることが頻発しております。有線LAN接続 使⽤時には、Wi-FiをOFFにしてくださいますようお願いいたします。また学内 ネットワークをお使いの場合は、ネットワーク管理者にZoomを利⽤したWeb会議 を予定していることをご確認いただき、利⽤可能な環境であることを事前にご確認 ください。
- 3)アプリの事前インストールと動作確認
- ZoomのWeb会議システムを初めて利⽤される場合は事前にアプリケーションのダ ウンロードとインストールを⾏ってください。 ※Zoomアプリダウンロードサイト https://zoom.us/download
- アプリケーションのダウンロードとインストールに時間がかかることがございます のでご注意ください。
- アプリケーションがインストールされましたら会議当⽇と同じWeb環境で⾳声の 送受信を含めた動作確認をお願いします。

※Zoomテストサイト https://zoom.us/test をご活用ください。

- 4)マイク、スピーカー、カメラについて
- ・ ヘッドセット (マイク付きヘッドフォン)の利用を推奨いたします。 パソコン内蔵 マイク・スピーカーはハウリング発牛の原因となる場合があるためお避けくださ い。
- ワイヤレスのマイク付ヘッドフォンをご利用の場合は、接続前に充電が十分にされ ていることを確認してください。
- **座⻑・演者以外の参加者(視聴者)は、質疑に参加され、座⻑に指名された場合に 限り、⾳声のみで参加可能となります。**
- ※ パソコン閲覧環境やインターネット通信接続等にかかる費用や設定作業は、ご自身 の負担と責任でお願いいたします。
- 2.ウェビナー事前登録
- ※ 参加日毎に11月6日、7日それぞれ登録が必要です。事前登録をお願いいたします。
	- 1)参加者情報の登録
	- **入室確認および日本眼科学会単位申請の参加履歴確認のために、氏名の識別が必要 です。**
	- ・ 参加登録していただいた方には、ウェビナー事前登録用URLを11月2日(月)頃に

メールでお送りします。

【ウェビナー事前登録の際の注意事項】

- 1 ご本名を、登録用サイトの「氏名」欄に入力してください。
- ② Zoomの仕様上、参加者名は 名→姓 の順に表⽰されますので、実際とは逆に、 「名」欄に姓、「姓」欄に名を入力してください。 ※「名」、「姓」欄には漢字2文字以内で入力してください。漢字は3文字以上 入力できません。 ※英字表記、ハンドルネーム、ニックネームは不可とします。 ※外国の方は、First name, Last nameの順に、英語表記で入力してください。
- 例)「眼科野 太郎次」様の場合
- ① 「名」、「姓」欄に漢字2⽂字までで⼊⼒ **眼科**野 **太郎**次
	- 名:眼科 姓:太郎
	- × 名: 太郎 #: 眼科
	- × 名︓Ganka 姓︓Taro
- ② 「氏名」欄に本名を入力 眼科野 太郎次

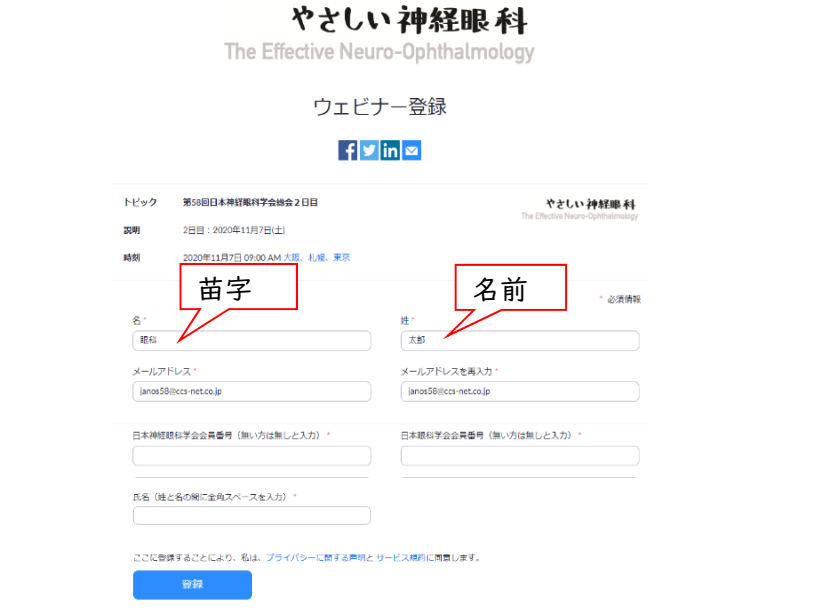

2)登録確認

 **Zoomウェビナー登録後に表⽰される参加⽤URLまたは登録後⾃動返信にて送信 されるメールに記載された「ここをクリックして参加」からご参加いただきますが、稀 にこのリンクが貼付されていない等、有効でない場合があります。必ず確認をしてくだ さい。**

#### 3.視聴参加

- 1) 入室(接続)方法
- Zoomウェビナー登録後に表⽰される参加⽤URLまたは登録後⾃動返信にて送信さ れるメールに記載された「ここをクリックして参加」からご参加ください。パス コードの入力無しで参加可能です。
- ただし、メール記載の「ここをクリックして参加」については、稀に、リンクが有 効でない場合がありますので、登録後メールを受信されましたら必ずリンクをご確 認ください。
- 動画ファイルのダウンロードはできません。
- 発表の情報・画像・動画の無断転載・無断使⽤を固く禁じます。
- 2) 質疑に参加する方法

Zoomの「⼿を挙げる」、「Q&A」機能より質問することができます。

- ① 「⼿を挙げる」機能による質問
- 発表スライド終了後に「手を挙げる」ボタンを押してください。
- 座⻑から指名を受けた後に、「所属」「名前」を伝え、ご質問ください。なお、 視聴者は音声のみの参加となります。カメラ映像は出せません。
- 講演時間の都合等により、すべてのご質問にお答えすることができない場合がご ざいますのでご了承ください。

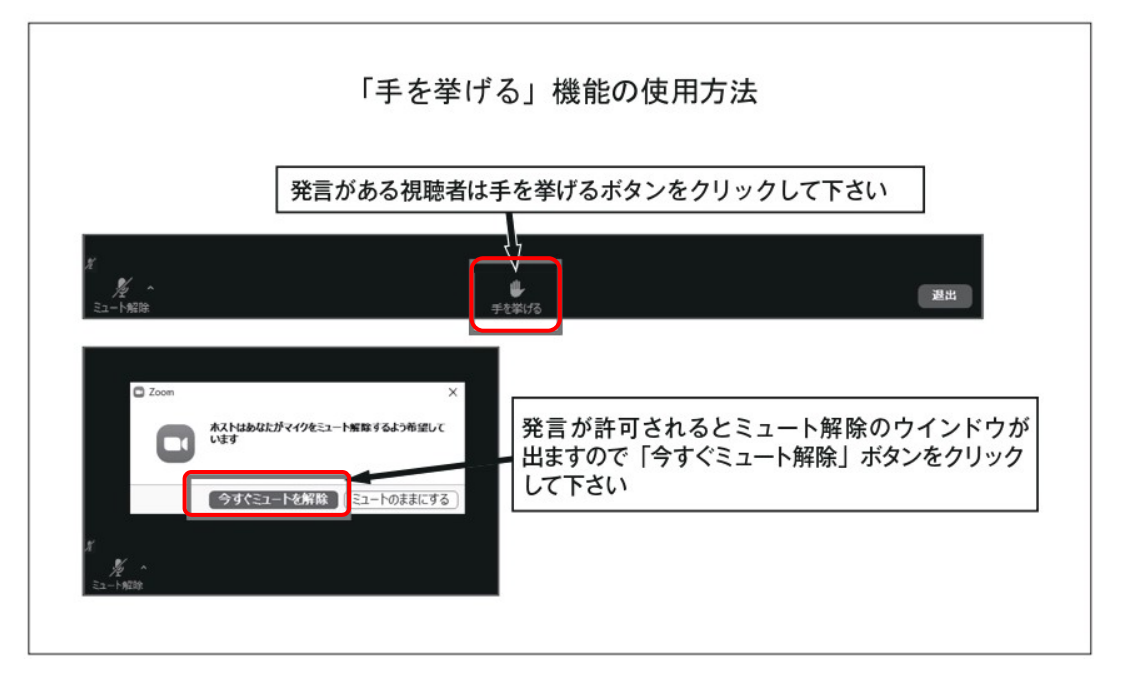

- ② 「Q&A」機能による質問
- 発表スライド終了後に「Q&A」ボタンを押してください。
- 所属、⽒名、質問内容を記述ください。
- 進行の関係上、すべての質問内容をご紹介できない場合がありますので、ご了承 ください。

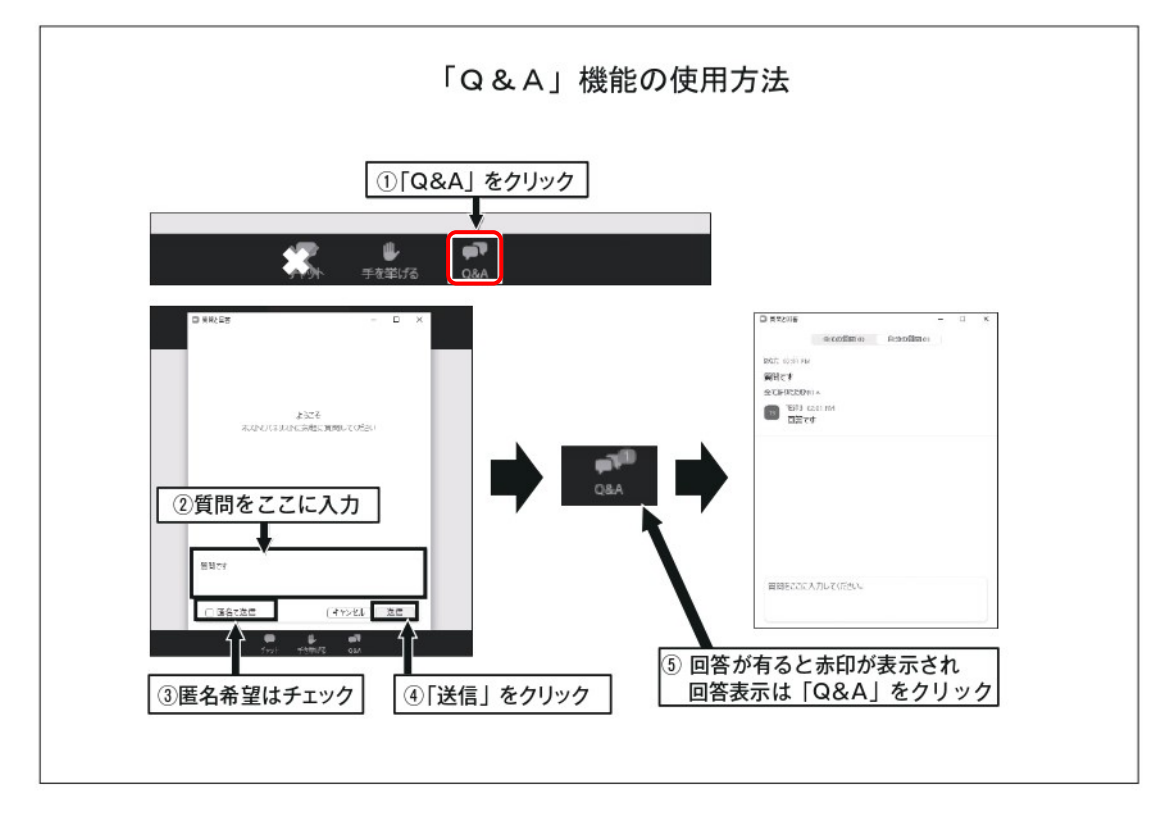

- 3) 主催側からの制御について
	- 無用な音声または不安定なネットワーク環境からの接続により、Web 会議運用 に支障があると判断される場合は、主催側から強制的に音声あるいは映像の切断 操作を⾏う場合があります。予めご了承ください。
- 4) ご発⾔時に配慮いただきたい事項
	- 周辺の他の会話や電話呼び出し音が聞こえたりしないようご参加時の環境にご配 慮ください。
	- ネットワーク、電源を確認してください。

## オンデマンド配信サイト閲覧時の注意点

- 第58回日本神経眼科学会ホームページよりオンデマンド配信サイトへアクセス し、メールでご案内するID・PWでログインしてください。
- 質疑応答の書き込み・閲覧も期間内に限ります。
- 動画ファイルのダウンロードはできません。 発表の情報・画像・動画の無断転載・無断使用を固く禁じます。

専⾨医更新単位について

本会への出席による専⾨医の単位申請は以下の通りになります。 単位取得に関するお問い合わせにはお答えできません。予めご了承ください。

### **日本眼科学会**

- ライブ配信、オンデマンド配信ともに、1日目、2日目、それぞれで視聴の確認が できた参加者に、各学会専門医制度の出席単位が付与されます。学会終了後、視聴 ログと会員情報を照合させていただきます。
- ライブ配信視聴とオンデマンド配信視聴とでは、ライブ配信視聴の単位数が優先さ れ、オンデマンド配信視聴分が追加されることはありません。1日あたり最大で3 単位です。
- 単位数は決定次第、第58回日本神経眼科学会ホームページにてご案内します。

### **⽇本神経学会**

- · 2 単位
- 専⾨医各位の認定更新時期に、ネームカードのコピー等、参加の証明となるものを 日本神経学会事務局にご提示ください。

### **視能訓練十協会**

- · 4 単位
- 協会が定めた期間に、ネームカードと領収書のコピーまたは参加証明書を添付して 申請してください。

# 学会⼊会申込みについて

日本神経眼科学会の会則により、本学会での公募演題の筆頭演者は日本神経眼科学会会 員に限ります。⼊会の申込みについては、下記にお問合せください。

### ⽇本神経眼科学会事務局

〒252-0373 神奈川県相模原市南区北⾥1-15-1 北⾥⼤学医療衛⽣学部内

TEL: 042-778-9416 (月~金10: 00~15: 00)

FAX︓042-778-9417

- E-mail︓shinkei@kitasato-u.ac.jp
- URL︓http://www.shinkeiganka.com/